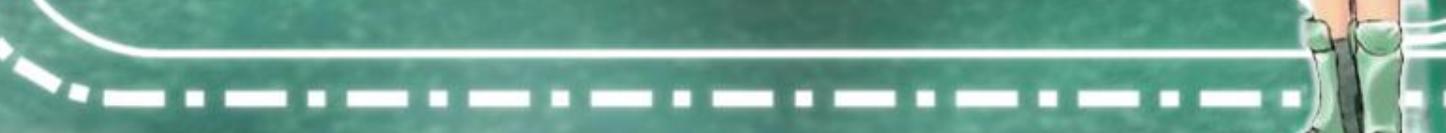

■

*Excel – програма для створення і обробки електронних таблиць.*

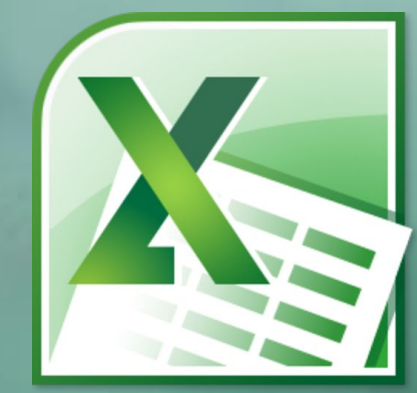

## Склад Excel:

- *• Робоча книга*
- *• Робочі листи*
- *• Клітинка*
- *• Стовпець*
- *• Рядок*

## Вікно Excel:

- *• Рядок заголовку*
- *• Меню програми*
- *• Панелі інструментів*
- *• Рядок стану*

*Під панелями інструментів розташований рядок формул. Цей елемент характерний лише для програми Excel. Він призначений для введення формул. Основну частину вікна займає робоча таблиця, яка складається з зони адрес і самої робочої частини таблиці. У лівій частині таблиці розташовані кнопки для управління аркушами таблиці.*

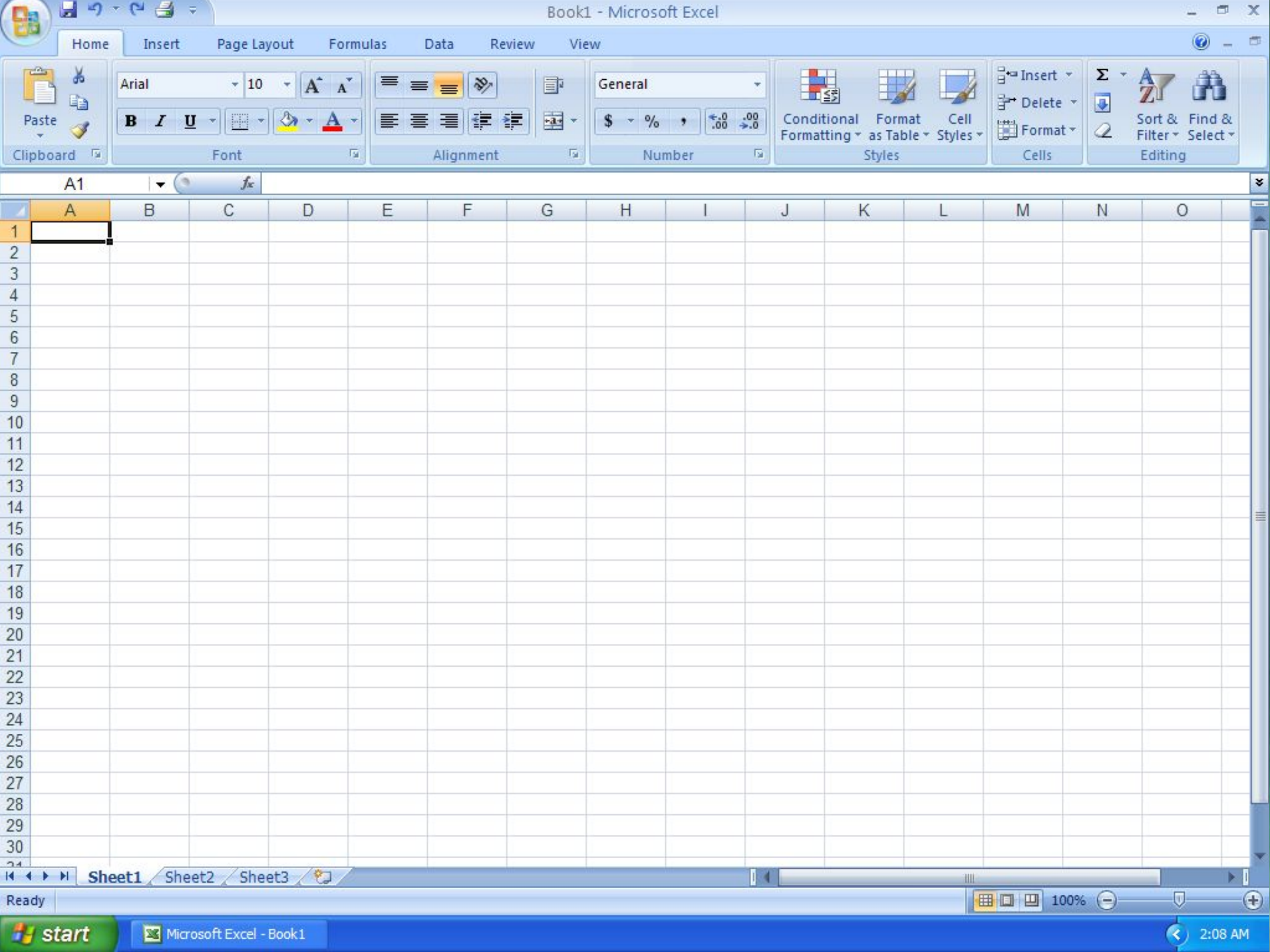

### **Екранні форми та елементи управління**

*Таблиці-списки обробляються як звичайні таблиці, редагування даних в них виконується за допомогою відомих команд. Функції списку – додаткові можливості для обробки даних.*

*Зі списком можна виконати наступні операції:*

- *• додати до нього нові адреси;*
- *• видалити старі;*
- *• знайти в ньому визначену інформацію за даними критеріями.*

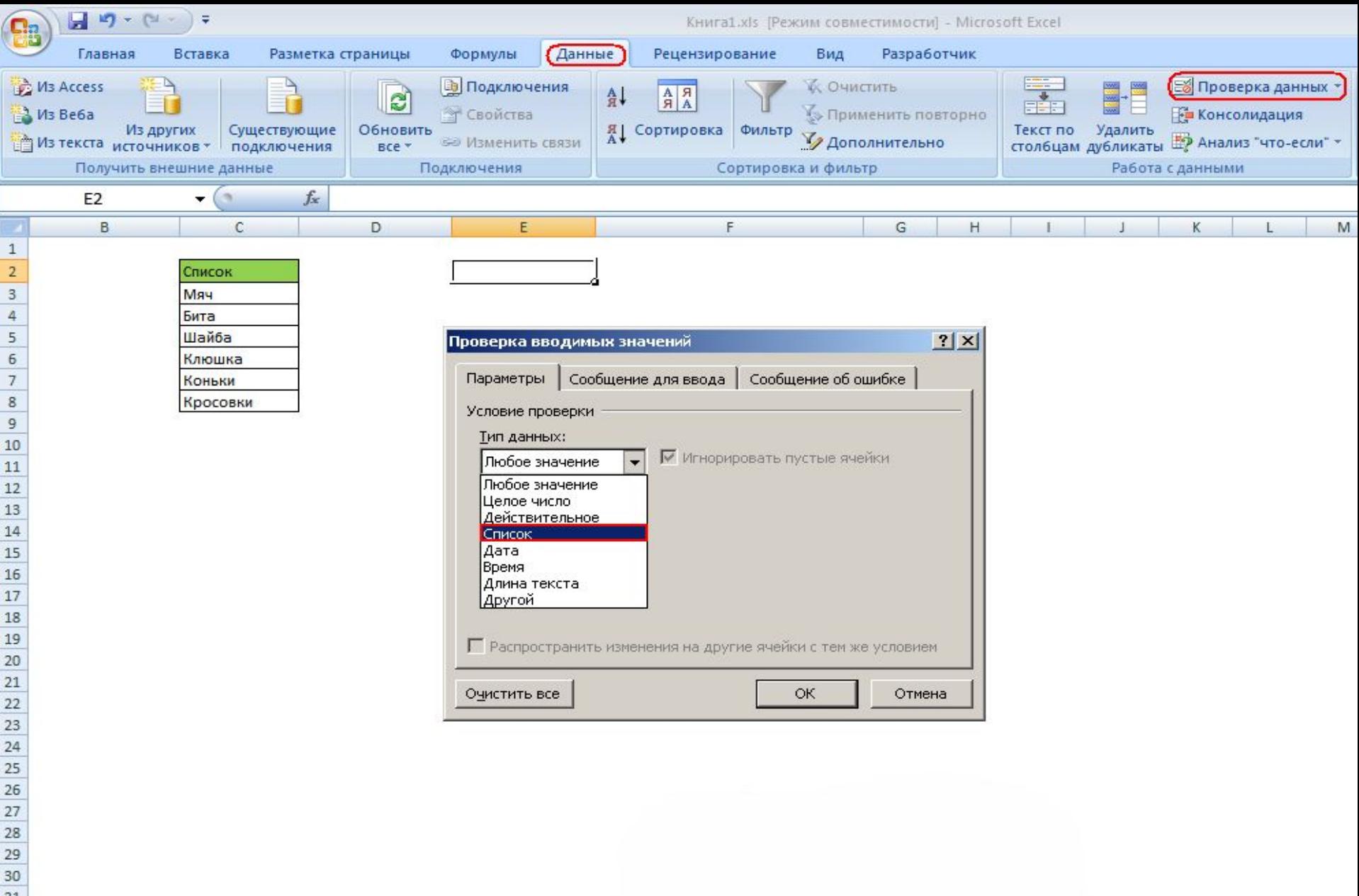

- 
- 
- $\begin{array}{r} 31 \\ 32 \\ 33 \\ 34 \\ 35 \\ \hline 36 \\ \end{array}$

*• Діалогове вікно форми даних, яке дозволяє вводити та обробляти інформацію, значно спростить роботу зі списками. У цьому вікні знаходиться декілька полів вводу, назви яких відповідають заголовками стовпчиків списку.*

*У вікні форми даних можна вести пошук інформації, доповнювати список новими записами, видаляти непотрібні, а також редагувати дані, які вже є.*

# *Дякую за*

*увагу!*